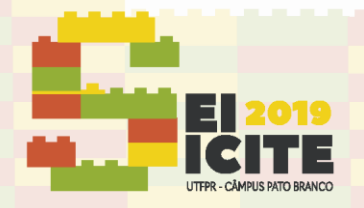

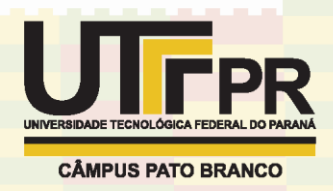

[https://eventos.utfpr.edu.br//sicite/sicite2019](https://eventos.utfpr.edu.br/sicite/sicite2019)

## **Classificação Supervisionada do QGIS e SPRING: Análise comparativa de Imagens Sentinel-2**

# **QGIS and SPRING Supervised Classification: Sentinel-2 Comparative Image Analysis**

#### **RESUMO**

As geotecnologias presentes atualmente permitem realizar a compreensão do espaço em que vivemos. Um dos produtos que se pode obter é a representação de um mapa temático de uso e cobertura do solo, no entanto entre os *softwares* disponíveis no campo do sensoriamento remoto uma pesquisa pode ser essencial para definição do melhor meio de trabalho. Sendo assim, o objetivo da pesquisa é analisar a Bacia Hidrográfica do Rio São Francisco Verdadeiro, localizada no oeste do Paraná, a partir da classificação supervisionada de imagens em dois diferentes *softwares*, SPRING e QGIS, comparando os seus resultados quanto ao produto final da classificação. Para tal utilizou-se imagens do satélite Sentinel-2 obtidas no site EarthExplorer na data de 17 de março de 2016. Foram utilizadas as bandas 3, 4 e 8 com resolução espacial de 10 metros que permitiram realizar a classificação pelo plugin *Dzetsaka* no programa QGis e pela ferramenta Classificação no SPRING. Apesar de confusão em algumas classes os resultados alcançados foram satisfatórios e a utilização de determinado programa deve ser considerada levando em conta o objetivo de cada estudo individualmente.

**PALAVRAS-CHAVE:** Classificação supervisionada. Bacia hidrográfica. Sentinel-2.

#### **ABSTRACT**

The present geotechnologies allow us to realize the space in which we live. One of the products that can be obtained is the representation of a thematic map of land use and coverage. However, among the *software* available in the field of remote sensing, research may be essential to define the best working environment. Thus, the objective of the research is to analyze the São Francisco True River Basin, located in western Paraná, from the supervised classification of images in two different *software*, SPRING and QGIS, comparing their results regarding the final classification product. Sentinel-2 satellite images obtained from the EarthExplorer website on March 17, 2016 were used for this purpose. Bands 3, 4 and 8 with spatial resolution of 10 meters were used, allowing the classification by the *Dzetsaka* plugin in the QGis program and by the Ranking tool in the SPRING. Despite confusion in some classes the results achieved were satisfactory and the use of a particular program should be considered taking into account the objective of each study individually.

**KEYWORDS:** Supervised Classification. Watershed. Sentinel-2.

#### **Jéssica Thais Nepomuceno Carvalho**

jessicacrvalho@alunos.utfpr.edu.br Universidade Tecnológica Federal do Paraná, Medianeira, Paraná, Brasil

**Vanderlei Leopold Magalhães** [vlmagalhaes@utfpr.edu.br](mailto:vlmagalhaes@utfpr.edu.br) Universidade Tecnológica Federal do Paraná, Medianeira, Paraná, Brasil

**Recebido:** 19 ago. 2019. **Aprovado:** 01 out. 2019.

**Direito autoral:** Este trabalho está licenciado sob os termos da Licença Creative Commons-Atribuição 4.0 **Internacional** 

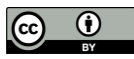

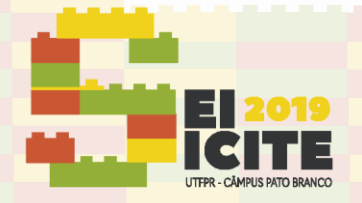

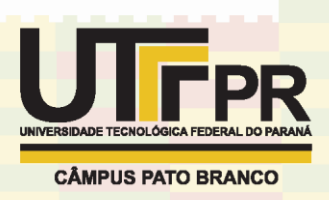

### **INTRODUÇÃO**

Para realizar a caracterização e análise de um espaço geográfico a observação da paisagem é um dos elementos mais importantes, no qual releva aspectos econômicos, culturais e sociais de uma determinada região. Ao passar dos anos a paisagem sofre modificações de acordo com as atividades que são desenvolvidas e seu monitoramento é essencial para compreender o uso do espaço e mapeamento da vegetação.

Uma das técnicas e ferramentas para mapeamento do uso e cobertura do solo é o sensoriamento remoto para obtenção de dados da superfície da Terra utilizando satélites e sensores, a partir da radiação eletromagnética em determinados comprimentos de onda do espectro. Alinhado ao processamento de imagens um dos produtos é a obtenção de imagens, que parte da manipulação realizada por um computador que permite analisar o alvo de interesse a partir de uma imagem de satélite, por exemplo e integrar os vários tipos de dados georeferenciados.

A missão Sentinel-2 faz parte do conjunto de famílias de satélites que foram concebidas e desenvolvidas pela Comunidade Europeia e a *ESA - European Space Agency*, para observação da Terra, realizando coleta de dados sobre a vegetação, solos e umidade, rios e áreas costeiras e dados para correção atmosférica. Possui uma órbita polar e dispõe de um sensor *MSI (MultiSpectral Instrument)* com 13 bandas espectrais, resolução espacial de 10, 20 ou 60 m, resolução temporal de 10 dias com um satélite e de 5 dias com dois satélites operacionais, resolução radiométrica 12 bits por pixel e largura de faixa imageada 290 km.

A classificação de imagens multiespectrais de sensores orbitais consiste em uma metodologia usada para caracterização, comparação de paisagens, gestão ambiental e ordenamento do território com aplicações na modelagem e monitoramento das mudanças na paisagem (Stevic et al., 2016). A partir dela o operador realiza a seleção de objetos e agrupa de acordo com suas características espectrais em classes definidas de acordo com o estudo.

Entre os diversos métodos de classificação a classificação supervisionada tem maior precisão, sendo obtida a partir dos dados de campo com base no conhecimento prévio das áreas e dos tipos de ocupação do solo que se pretendem levantar e classificar (Oliveira et al., 2014).

Desta forma a imagem é classificada nas classes de interesse pré-definidas, onde o algoritmo necessita ser treinado para poder distinguir as classes uma das outras (Meneses & Sano, 2012)

O presente trabalho tem como objetivo analisar a Bacia Hidrográfica do Rio São Francisco Verdadeiro, localizada no oeste do Paraná, a partir da classificação de imagens em dois diferentes *softwares*, SPRING e QGIS. Os mapas temáticos desenvolvidos permitem observar o uso e cobertura do solo e analisar o desempenho dos classificadores supervisionados (Maxver) dos *softwares* Sistemas de Informação Geográficas, em imagens do satélite Sentinel-2.

### **MATERIAL E MÉTODOS**

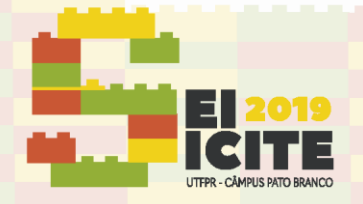

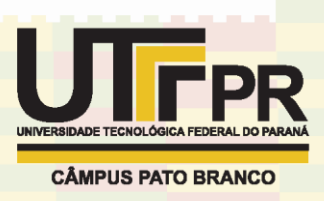

As Bacias Hidrográficas são partes integrante da paisagem e sofrem diversas influências do meio, sendo uma grande área de estudo para uso de geotecnologias. Guerra (1978, p.48) define bacia hidrográfica como conjunto de terras drenadas por um rio principal e seus afluentes, a noção de bacia abriga naturalmente a existência de cabeceiras de água ou nascentes, divisores d'água, interflúvios, cursos d' água principais, afluentes e subafluente.

A Bacia Hidrográfica do Rio São Francisco Verdadeiro tem uma área de 2.219,11 km<sup>2</sup> e integra, com outras 12 sub-bacias um conjunto que formam a Bacia do Paraná III, localizada na região Oeste do Paraná. É a maior em extensão dentro da Bacia Hidrográfica do Paraná III, nasce dentro da cidade de Cascavel e sua foz está em Entre Rio do Oeste, onde o rio deságua no reservatório da Usina Hidrelétrica de Itaipu.

Foram utilizadas imagens do Satélite Sentinel-2 datada de 17 de março de 2016, obtidas a partir do site *EarthExplorer*, disponibilizada pela USGS *(United States Geological Survey*) com resolução espacial de 10 metros nas bandas 3 (verde), 4 (vermelho) e 8 (infravermelho próximo) com comprimento de onda de 560, 665 e 842 nanômetros, respectivamente.

Os programas computacionais operados foram o SPRING versão 5.5.5 e QGis versão 3.4, para processamento e análise das imagens e o Google Earth para a verificação da veracidade da classificação das imagens.

Para ambos *softwares*, primeiramente foi construído um banco de dados, por meio da importação das imagens e dos arquivos vetoriais referentes aos limites da bacia hidrográfica, sendo utilizada a projeção UTM/Datum WGS84 para o SPRING e EPSG 4326 WGS 84 para o QGis. Elaborou-se a composição RGB (Verde, Vermelho e Infravermelho próximo) com as bandas espectrais 3, 4 e 8 para as imagens do satélite Sentinel-2. Foram definidas cinco classes temáticas de uso e cobertura do solo: vegetação, pastagem, agricultura, solo exposto e água.

Em seguida, no QGis, foi aplicada a técnica de classificação de imagem supervisionada aplicando o plugin *Dzetsaka* com apoio de um arquivo raster e um arquivo vetorial de polígonos contendo as amostras selecionadas. Foram definidas 50 amostras de cada classe, aproximadamente, distribuídas por meio de amostragem aleatória simples na área de estudo.

Semelhante processo de classificação de imagem foi elaborado no SPRING utilizando o classificador de Maxver, com limiar de aceitação de 95%, sendo definida as mesmas classes amostradas de forma aleatória por análise por pixel.

Para quantificação da área do raster, no *software* QGis utilizou-se a ferramenta "r.report" para calcular a área de cada grupo da classificação. Analogamente, no *software* SPRING realizou-se o cálculo pela opção Medidas de Classe que retorna a extensão na unidade desejada de cada classe e o total da área.

#### **RESULTADOS E DISCUSSÃO**

O produto da classificação das imagens Sentinel-2 resultou em um mapa temático de uso e cobertura do solo que pode ser observado nas Figuras 1 e 2.

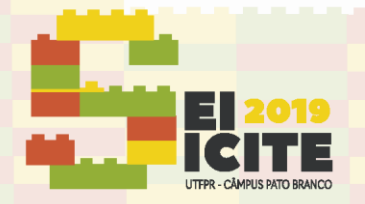

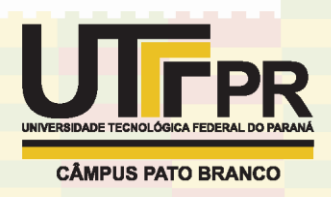

Figura 1 - Mapa temático do uso e cobertura do solo da Bacia Hidrográfica do Rio São Francisco Verdadeiro usando imagens Sentinel-2 no *software* QGis

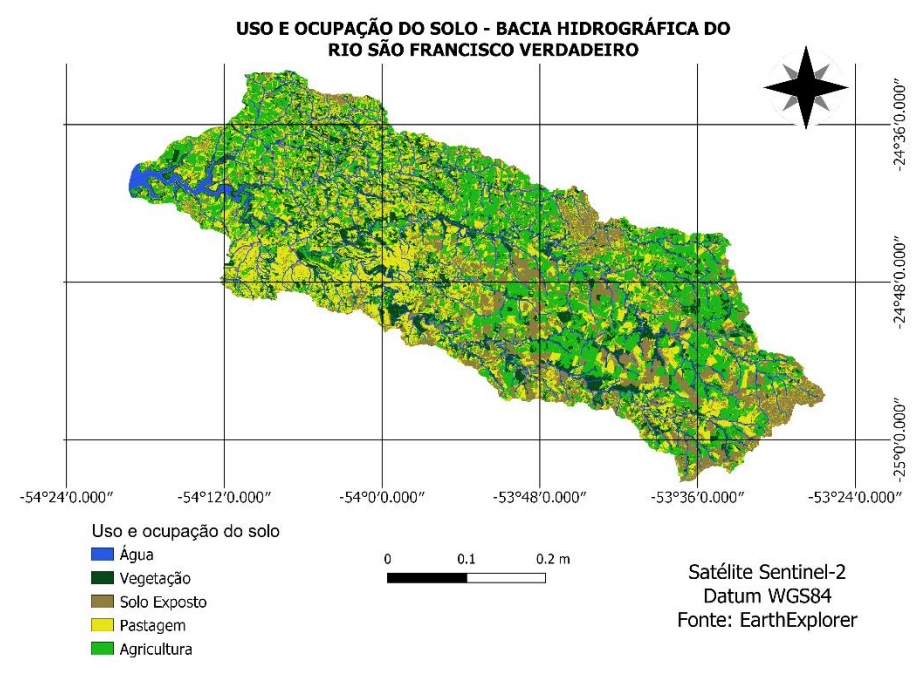

Fonte: Autoria própria (2019).

Figura 2 - Mapa temático do uso e cobertura do solo da Bacia Hidrográfica do Rio São Francisco Verdadeiro usando imagens Sentinel-2 no *software* SPRING

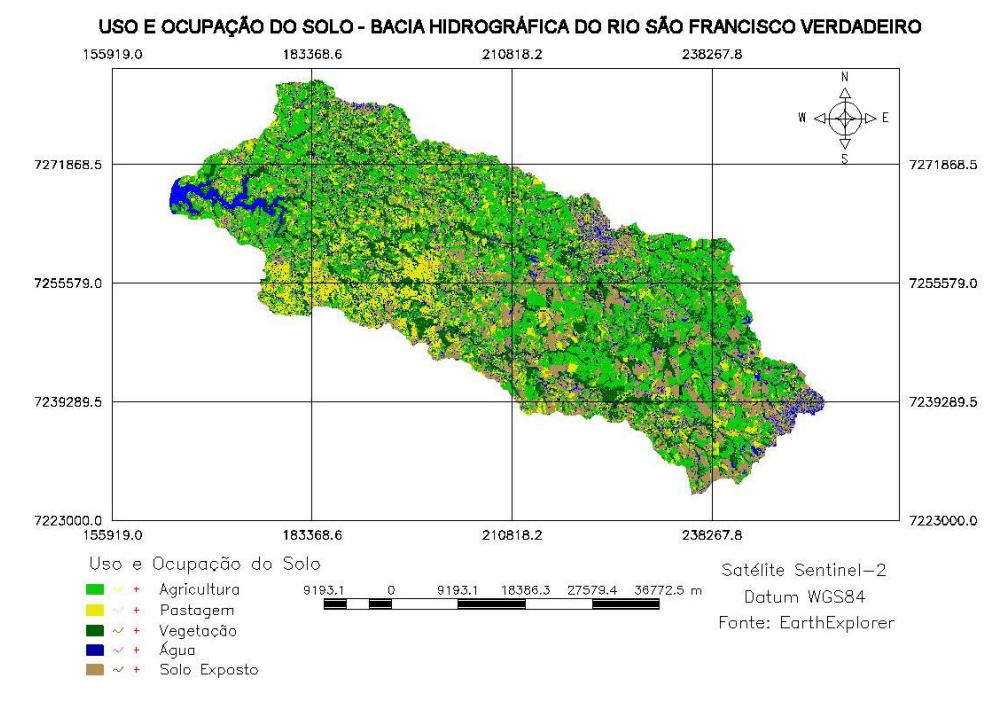

Fonte: Autoria própria (2019).

No geral, pode-se constatar que os programas tiveram um bom desempenho em distinguir as classes temáticas e representar a região analisada. Devido a maior resolução das imagens Sentinel-2 foi possível realizar amostragens dos mais

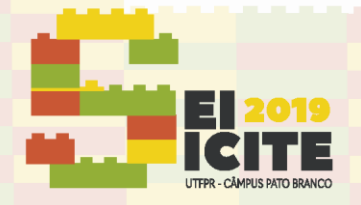

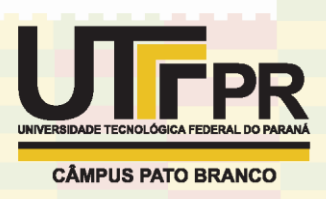

variados pixels, o que geralmente faz com que as ferramentas analisem a cena com maior exatidão.

No *software* SPRING observa-se que houve uma confusão entre as classes sendo o maior erro apresentado na classe Água, o que já era esperado devido à proximidade com a área urbana. O QGis, no entanto, não apresentou tal comportamento, mas verifica-se que classificou uma maior área de Pastagem quando comparado ao SPRING. Tal acontecimento pode ser justificado devido as classes Área Agrícola e Pastagem apresentarem formas semelhantes e uma acabar ocupando o espaço da outra,

A partir da Tabela 1 e 2 é possível analisar as áreas classificadas de acordo com os programas QGis e SPRING. De acordo com os dados há uma semelhança entre maioria das classes, com exceção a classe Pastagem que apresentou significativo contraste.

### Tabela 1 – Quantificação das classes de uso e cobertura do solo da Bacia Hidrográfica do Rio São Francisco Verdadeiro usando imagens Sentinel-2 no *software* QGis

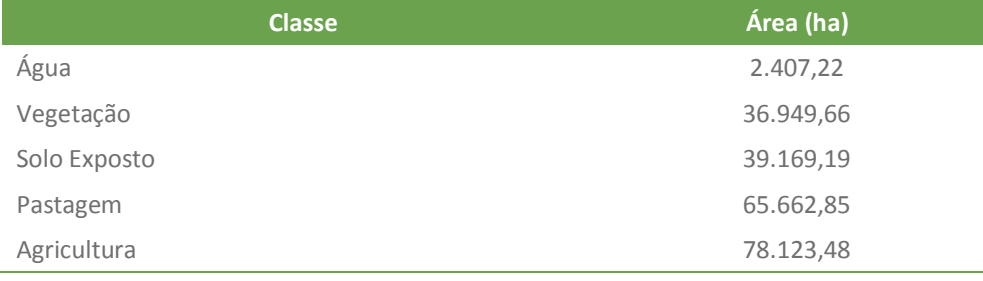

Fonte: Autoria própria (2019).

Tabela 2 – Quantificação das classes de uso e cobertura do solo da Bacia Hidrográfica do Rio São Francisco Verdadeiro usando imagens Sentinel-2 no *software* SPRING

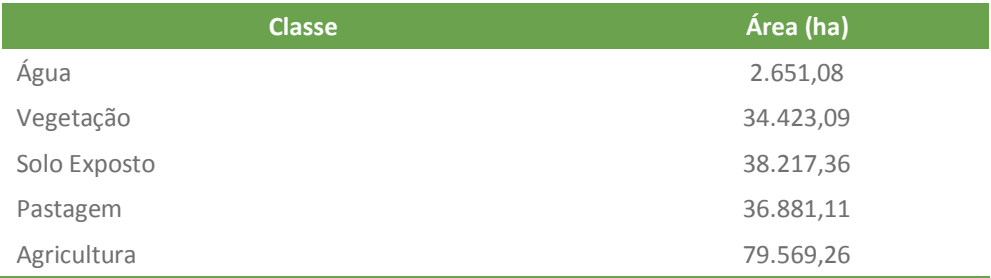

Fonte: Autoria própria (2019).

A menor diferença é apresentada na classe Água onde o *software* SPRING classificou cerca de 244 ha a mais que no QGis, seguida do Solo Exposto (951,8 ha), Agricultura (1.445,8 ha), Vegetação (2.526,6 ha) e por último a classe Pastagem com diferença de 28.781,7 ha.

## **CONCLUSÃO**

Algumas das confusões causadas podem estar diretamente relacionadas com a manipulação do operador ao selecionar as amostras da imagem, que impacta no treinamento dado ao programa para identificação das classes.

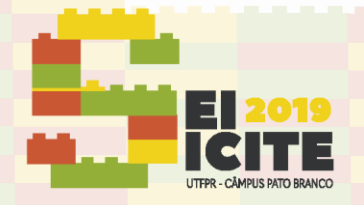

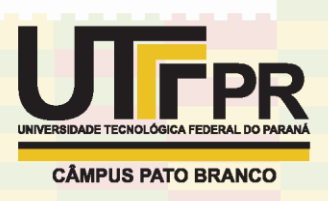

No entanto, a classificação da área da Bacia do Rio São Francisco Verdadeiro resultou em uma real representação da área de investigação, marcado por grandes atividades agrícolas e uso extensivo no solo. Em ambos *softwares* é possível observar e obter bons resultados com o processamento de imagens, sendo considerados programas em potencial para diversos estudos na área das geotecnologias.

### **REFERÊNCIAS**

ALENCAR, L. H.; ALMEIDA, A. T.; MOTA, C. M. M. Sistemática proposta para seleção de fornecedores em gestão de projetos. **Gestão & Produção**, São Carlos, v. 14, n. 3, p. 477-487, set./dez. 2007. Disponível em: http://www.scielo.br/scielo.php?script=sci\_arttext&pid=S0104- 530X2007000300005&lng=pt&nrm=iso. Acesso em: 23 jul. 2016.

ESA Sentinel Online. Sentinel-2. Disponível em: [https://sentinels.copernicus.eu/web/sentinel/missions/sentinel-2.](https://sentinels.copernicus.eu/web/sentinel/missions/sentinel-2) Acesso em: 10 ago. 2019.

GUERRA, A. T. **Dicionário geológico-geomorfológico**. 2. ed. Rio de Janeiro: IBGE, 1978. 240 p. Disponível em[: https://biblioteca.ibge.gov.br/biblioteca](https://biblioteca.ibge.gov.br/biblioteca-catalogo?id=223450&view=detalhes)[catalogo?id=223450&view=detalhes.](https://biblioteca.ibge.gov.br/biblioteca-catalogo?id=223450&view=detalhes) Acesso em: 10 ago. 2019.

MENESES, P.R. & SANO, E.E. Classificação pixel a pixel de imagens. In: MENESES, P.R & ALMEIDA T. DE. (Coordenadores), **Introdução ao processamento de imagens de sensoriamento remoto**. Brasília: UNB, CNPQ, p. 191- 208, 2012. Disponível em: [http://www.cnpq.br/documents/10157/56b578c4-0fd5-4b9f-b82a](http://www.cnpq.br/documents/10157/56b578c4-0fd5-4b9f-b82a-e9693e4f69d8)[e9693e4f69d8.](http://www.cnpq.br/documents/10157/56b578c4-0fd5-4b9f-b82a-e9693e4f69d8) Acesso em: 11 ago. 2019.

OLIVEIRA, G.C.; MARTINS, V.S.; FILHO, E I.F.; XAVIER, F.V. **Classificação Supervisionada como Ferramenta para Avaliação da Dinâmica do Uso e Cobertura do Solo**. Revista Enciclopédia Biosfera, v. 10, n. 18, p. 924-935, 2014. Disponível em:

[http://www.conhecer.org.br/enciclop/2014a/AGRARIAS/Classificacao%20supervi](http://www.conhecer.org.br/enciclop/2014a/AGRARIAS/Classificacao%20supervisionada.pdf) [sionada.pdf.](http://www.conhecer.org.br/enciclop/2014a/AGRARIAS/Classificacao%20supervisionada.pdf) Acesso em 11 ago. 2019.

STEVIĆ, D.; D.; B, I.; DOJČINOVIĆ, N.; JOKOVIĆ, J. **Automated identification of land cover type using multispectral satellite images.** Energy and Buildings, v. 115, p. 131-137, 2016. Disponível em: [https://www.sciencedirect.com/science/article/pii/S037877881530044X.](https://www.sciencedirect.com/science/article/pii/S037877881530044X) Acesso em 11 ago. 2019.